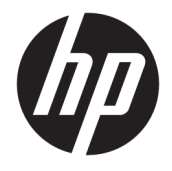

Посібник користувача

#### **ОГЛЯД**

У цьому посібнику містяться відомості про компоненти, підключення до мережі, захист, резервне копіювання тощо.

© Copyright 2020 HP Development Company, L.P.

Chrome, Chrome OS, Chromebox, Google і Google Диск — це торговельні марки компанії Google LLC. Windows — це зареєстрована торгова марка чи торгова марка корпорації Майкрософт у США та/або інших країнах. USB Type-C® та USB-С® — це зареєстровані торговельні марки організації USB Implementers Forum. microSD й емблема microSD — це торговельні марки SD-3C LLC. DisplayPort™ та логотип DisplayPort™ — це торговельні марки, які належать Асоціації з розробки стандартів у галузі відеоелектроніки (VESA) у США та інших країнах.

Перше видання: жовтень 2020 р.

Номер документа: M27978-BD1

#### **Зауваження щодо використання виробу**

У цьому посібнику описано функції, які підтримуються у більшості моделей. На вашому комп'ютері Chromebox деякі функції можуть бути недоступні.

#### **Умови використання програмного забезпечення**

Установлюючи, копіюючи, завантажуючи або в інший спосіб використовуючи будьякий програмний продукт, попередньо інстальований на цьому комп'ютері Chromebox, ви погоджуєтеся з умовами ліцензійної угоди з кінцевим користувачем (EULA) компанії HP. Якщо ви не згодні з умовами цієї ліцензійної угоди, то зобов'язані повернути невикористаний продукт (апаратне обладнання та програмне забезпечення) протягом 14 днів, щоб отримати всі сплачені кошти відповідно до політики відшкодування, установленої продавцем.

Щоб отримати докладніші відомості чи подати запит на повне відшкодування сплачених за комп'ютер Chromebox коштів, зверніться до продавця.

### **Зауваження щодо умов безпечної експлуатації**

Щоб зменшити ймовірність отримання теплових травм або перегрівання комп'ютера Chromebox, дотримуйтеся перелічених нижче вказівок.

<u>∕∆ **увага!** Щоб зменшити ймовірність термоуражень або перегріву пристрою, не ставте його на коліна й</u> не закривайте вентиляційні отвори пристрою. Використовуйте комп'ютер Chromebox лише на твердій рівній поверхні. Стежте, щоб повітряний потік не перекривали інші тверді поверхні, наприклад розташований поруч додатковий принтер, або м'які речі, як-от подушки, килимки чи одяг. Також під час роботи уникайте контакту адаптера змінного струму зі шкірою або м'якими поверхнями, наприклад подушками, килимками та одягом. Комп'ютер Chromebox і адаптер змінного струму відповідають доступному для користувача обмеженню температури поверхні, визначеному стандартами безпеки.

# **3MICT**

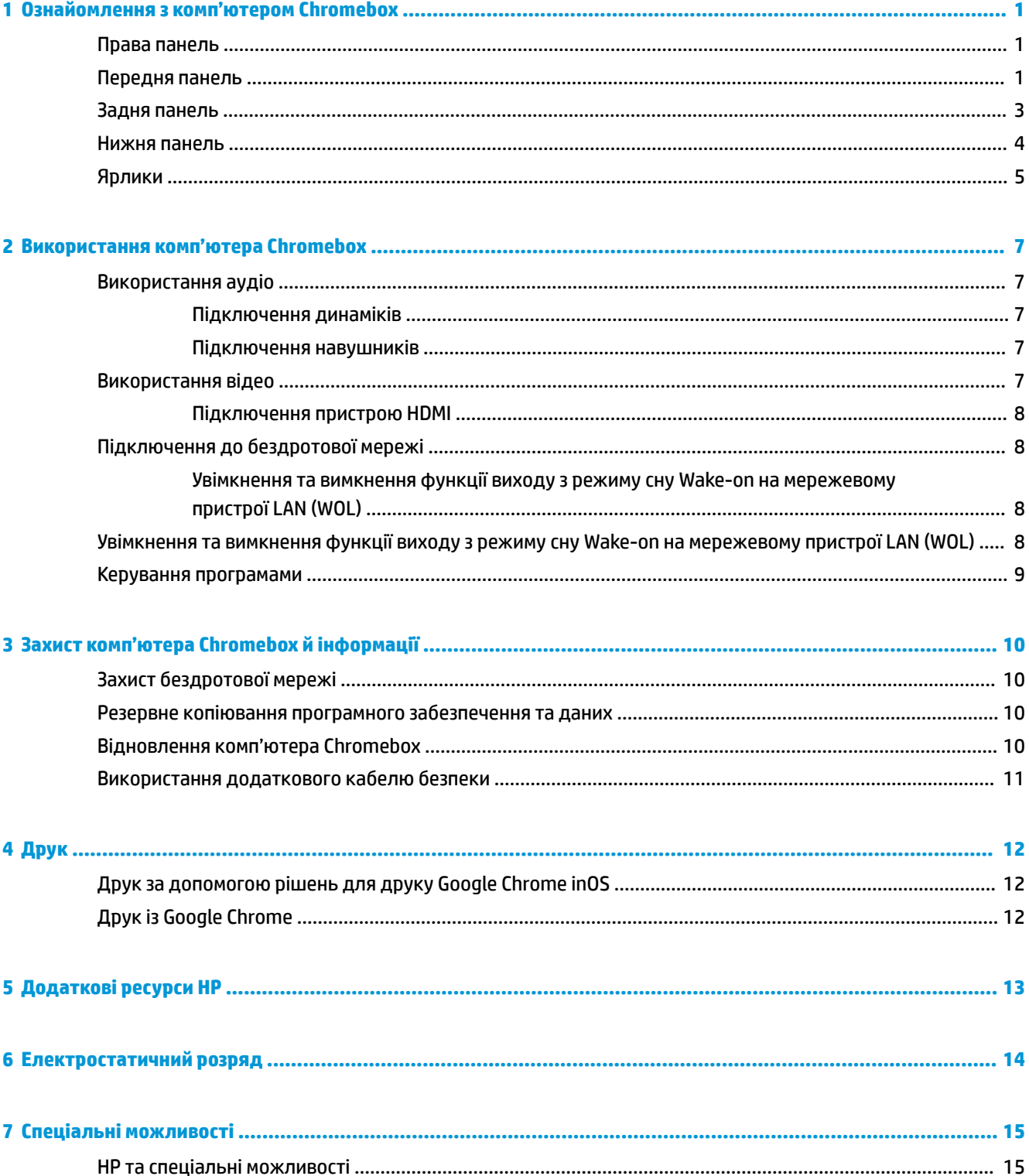

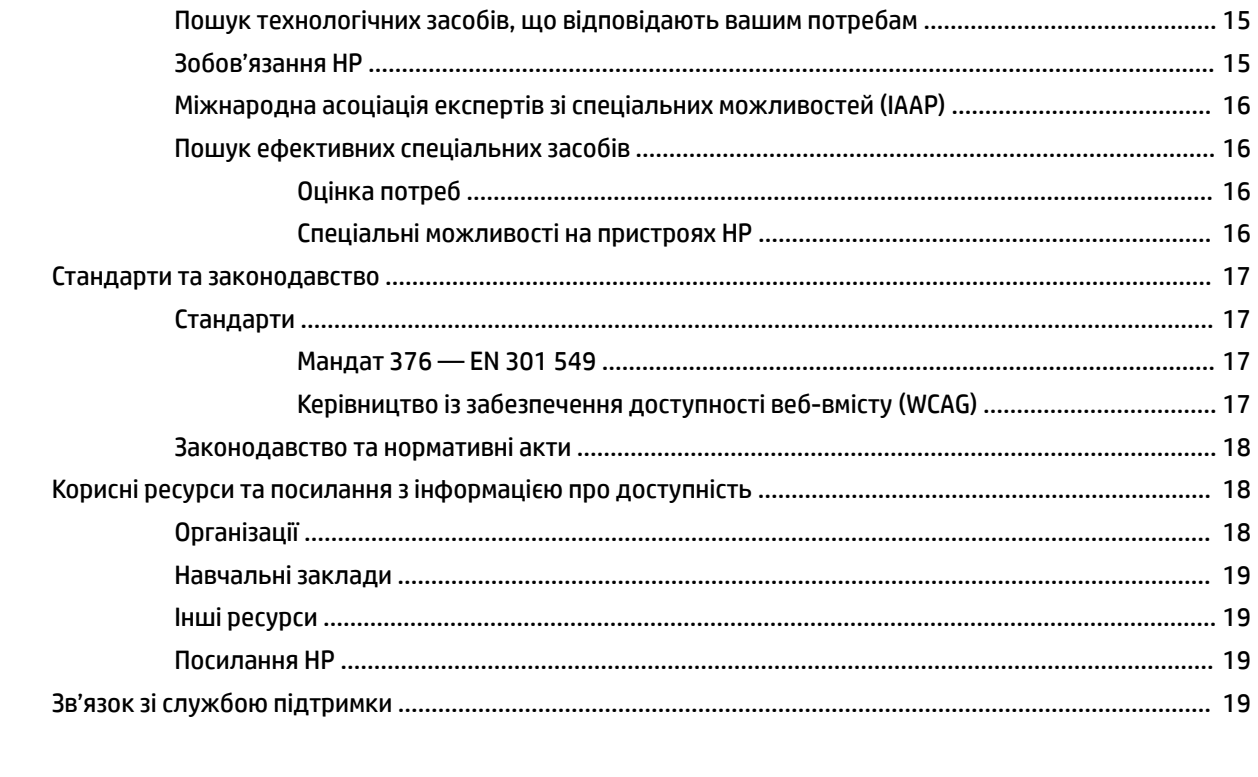

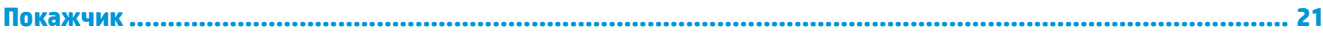

# <span id="page-6-0"></span>**1 Ознайомлення з комп'ютером Chromebox**

Цей комп'ютер Chromebox оснащено компонентами найвищої якості. У цьому розділі містяться відомості про компоненти, їх розташування та принцип роботи.

### **Права панель**

За допомогою ілюстрації та таблиці можна визначити компоненти на правій панелі комп'ютера Chromebox.

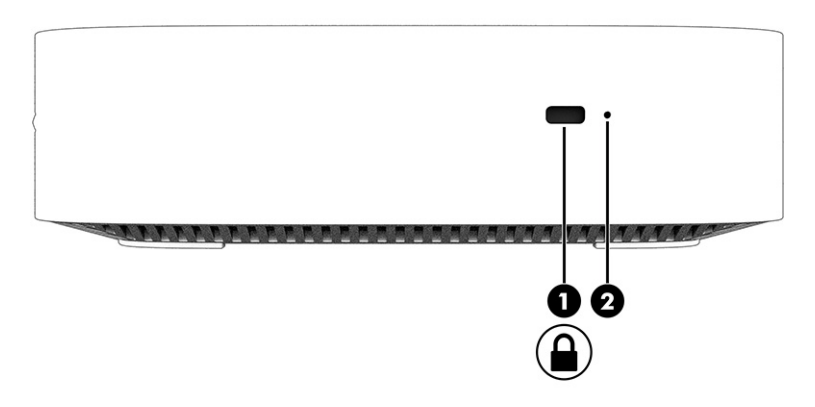

#### **Таблиця 1-1 Компоненти правої панелі та їх опис**

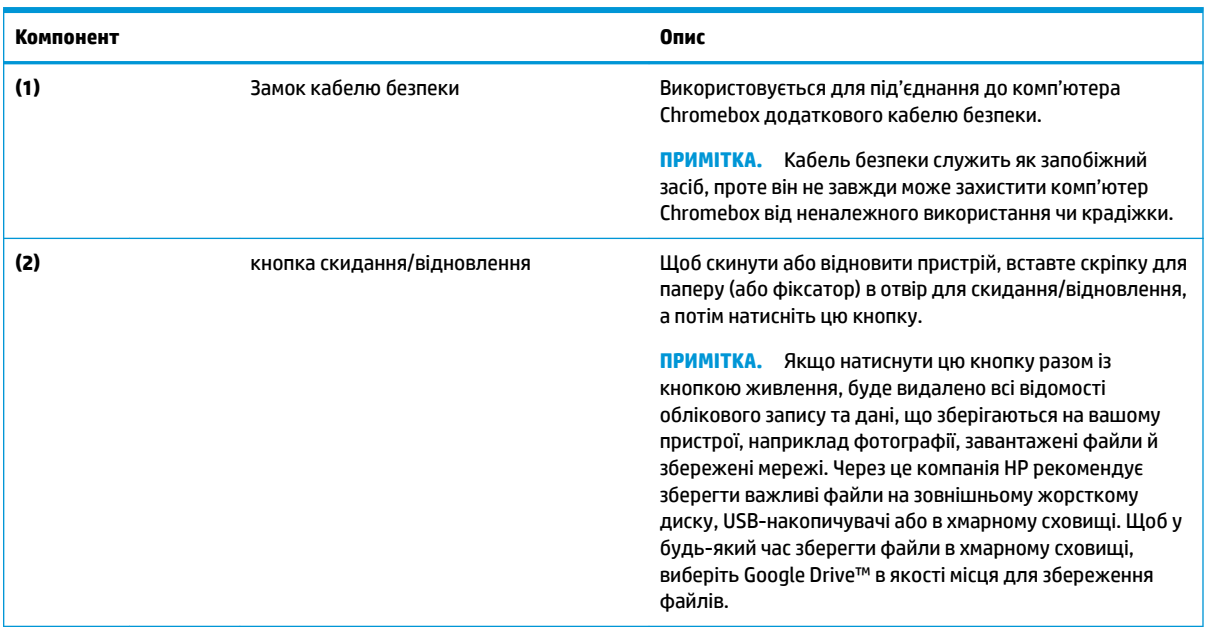

### **Передня панель**

За допомогою ілюстрації та таблиці можна визначити компоненти на передній панелі комп'ютера Chromebox.

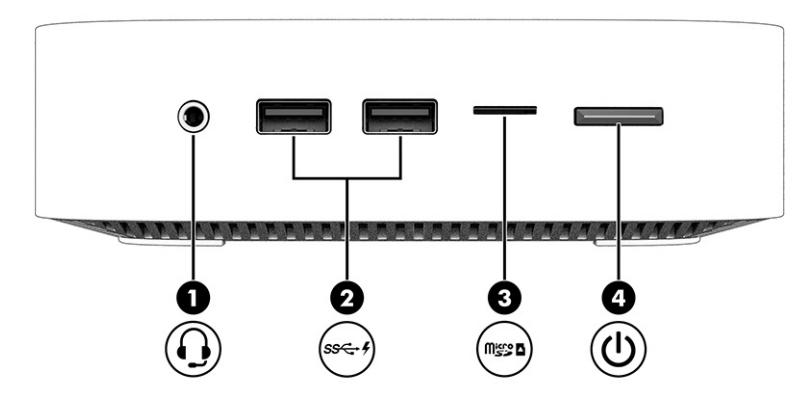

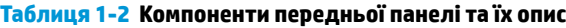

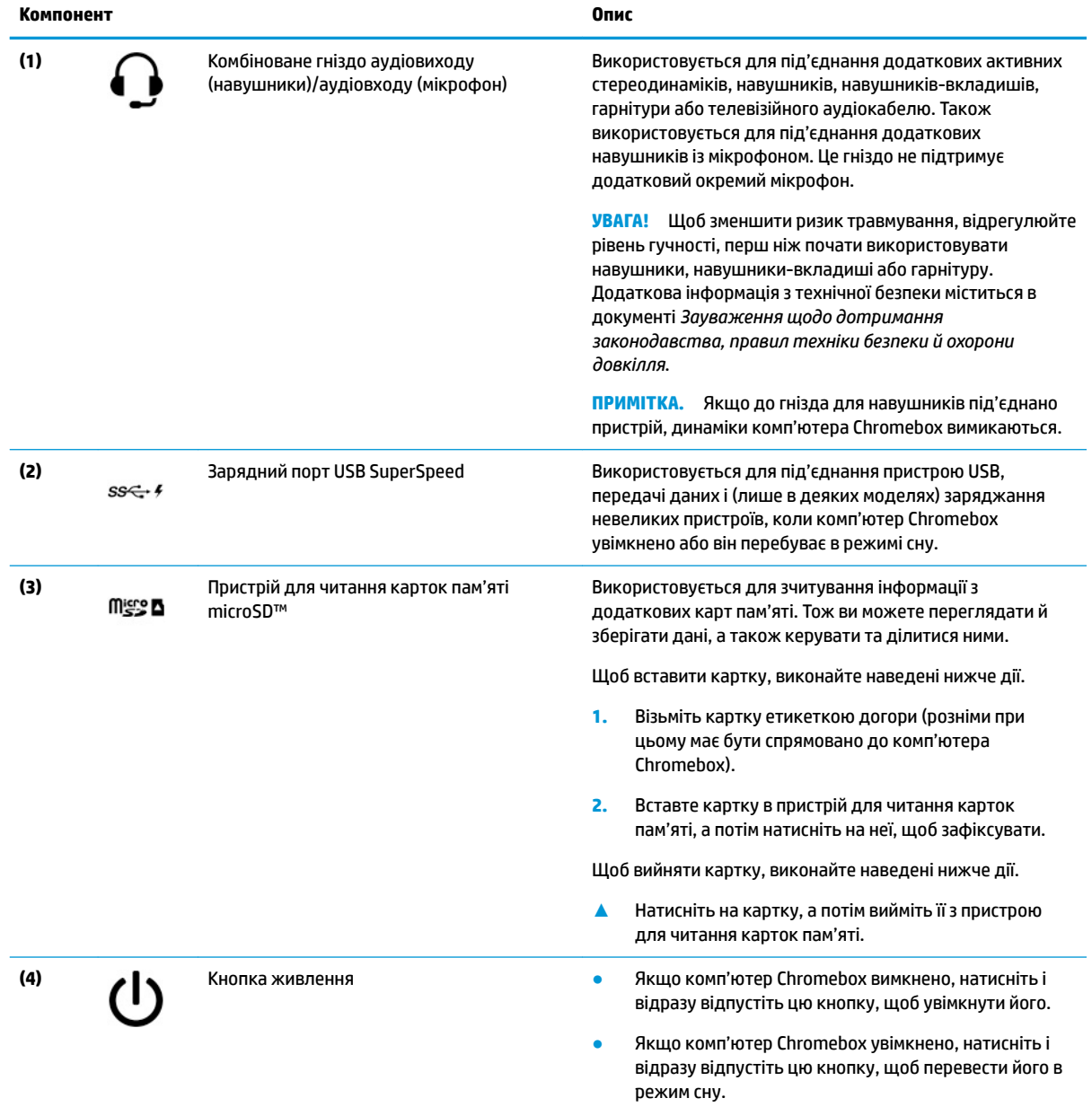

<span id="page-8-0"></span>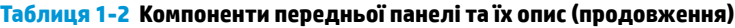

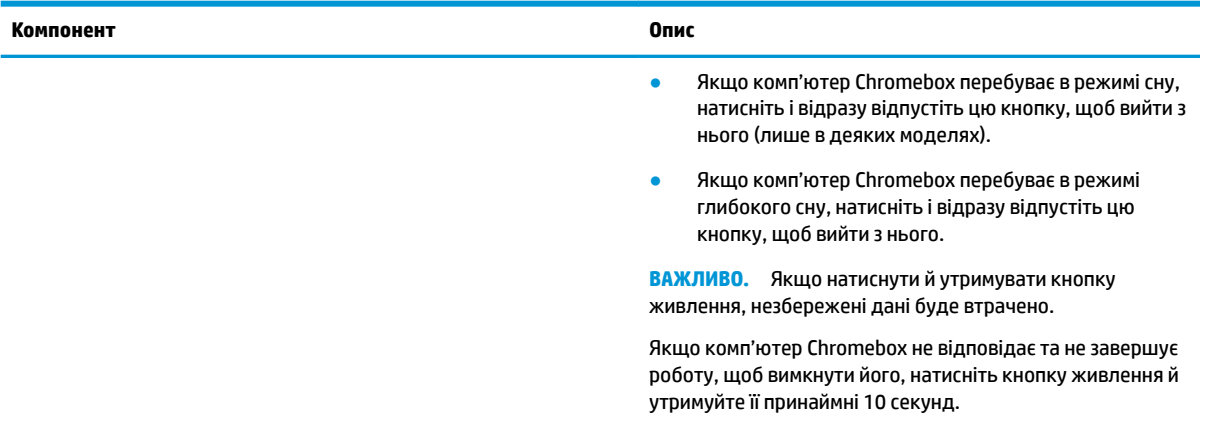

## **Задня панель**

За допомогою ілюстрації та таблиці можна визначити компоненти на задній панелі комп'ютера Chromebox.

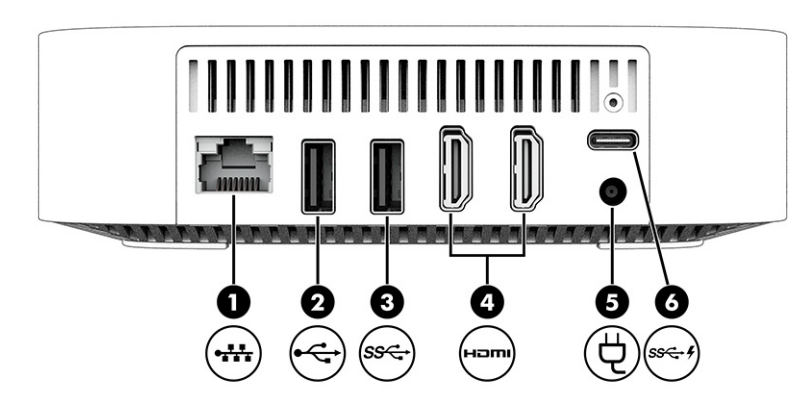

**Таблиця 1-3 Компоненти задньої панелі та їх опис**

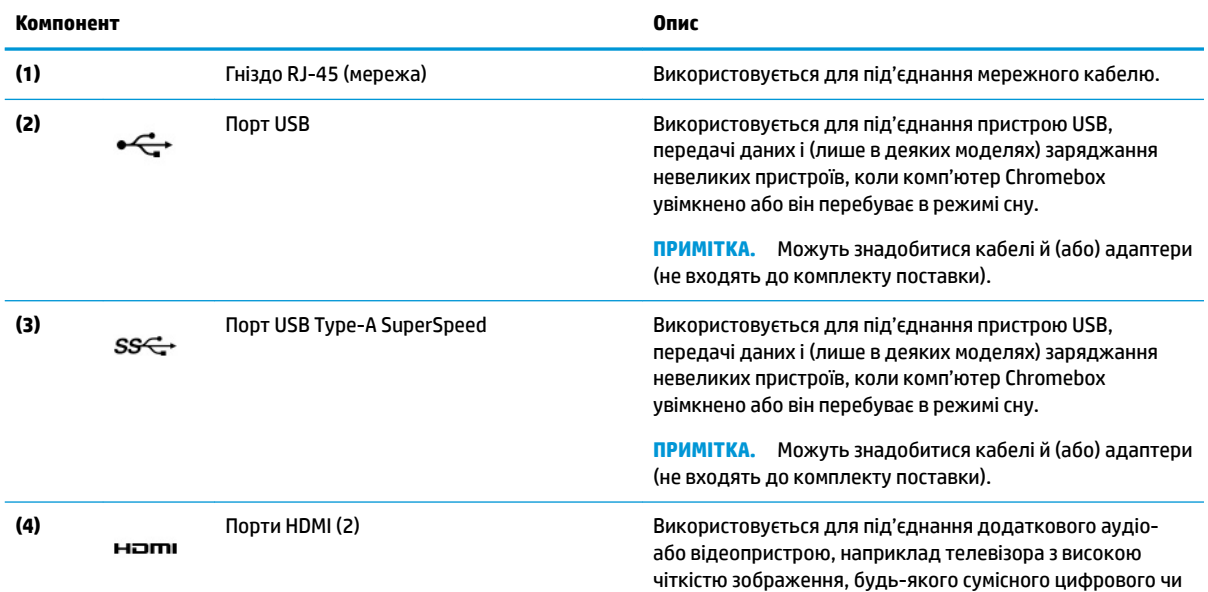

<span id="page-9-0"></span>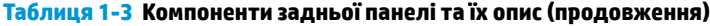

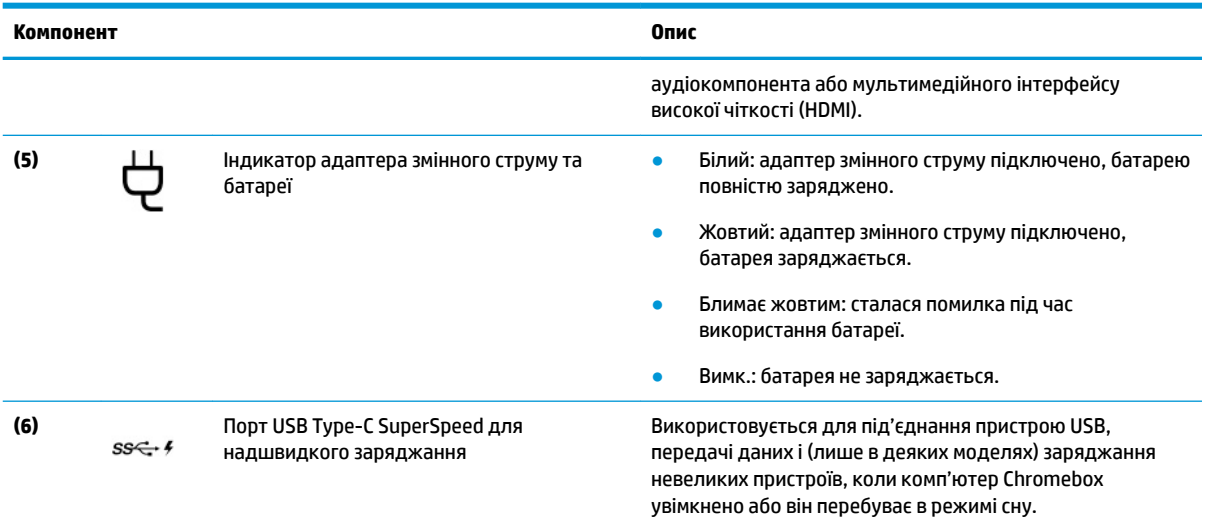

## **Нижня панель**

За допомогою ілюстрації та таблиці можна визначити компоненти нижньої панелі.

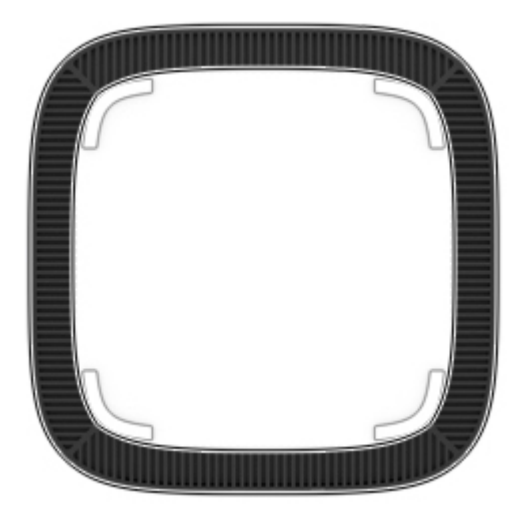

**Таблиця 1-4 Компонент нижньої панелі та його опис**

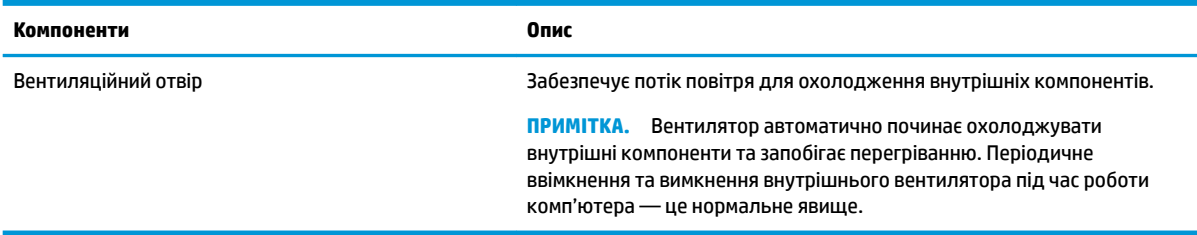

### <span id="page-10-0"></span>**Ярлики**

Ярлики на комп'ютері Chromebox містять інформацію, яка може знадобитися під час усунення несправностей системи або закордонної подорожі. Відомості ярлика може бути нанесено на паперову наліпку або безпосередньо на пристрій.

**ВАЖЛИВО.** Переконайтеся, що в нижній частині комп'ютера Chromebox є відповідний ярлик.

Сервісний ярлик — містить важливі дані, потрібні для ідентифікації пристрою. У разі звернення в службу підтримки у вас можуть запитати серійний номер, номер продукту або номер моделі. Тому спершу знайдіть цю інформацію.

Сервісний ярлик може відрізнятися від зображеного на ілюстрації.

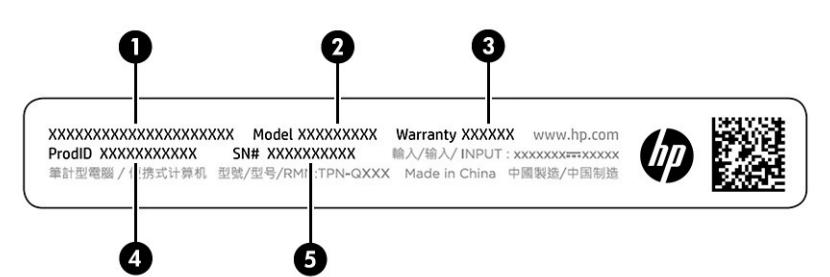

#### **Таблиця 1-5 Компоненти сервісного ярлика**

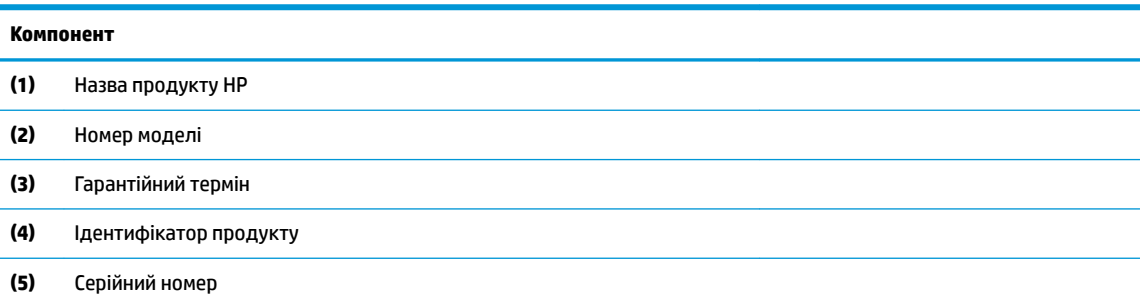

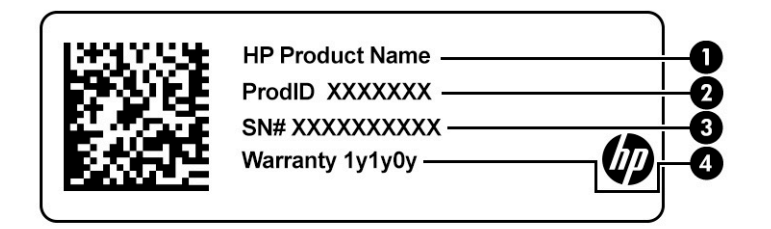

#### **Таблиця 1-6 Компоненти сервісного ярлика**

#### **Компонент**

- **(1)** Назва продукту HP
- **(2)** Ідентифікатор продукту

#### **Таблиця 1-6 Компоненти сервісного ярлика (продовження)**

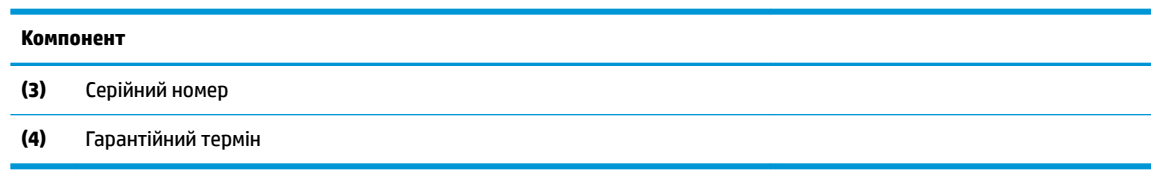

- Етикетка з регулятивною інформацією містить нормативну інформацію про пристрій.
- Ярлики сертифікації бездротового обладнання містять інформацію про додаткові бездротові пристрої, а також позначки про схвалення для певних країн, у яких затверджено використання цих пристроїв.

# <span id="page-12-0"></span>**2 Використання комп'ютера Chromebox**

Ви можете використовувати комп'ютер Chromebox для прослуховування музики, завантаження фільмів тощо. Окрім того, до нього можна під'єднати зовнішні пристрої, наприклад монітор, проектор, телевізор, динаміки чи навушники, щоб перетворити цей комп'ютер на дійсно потужний розважальний центр.

### **Використання аудіо**

Цей пристрій дає змогу завантажувати та прослуховувати музику, відтворювати потоковий аудіовміст з Інтернету (зокрема радіотрансляції), робити звукозаписи та накладати звук на відеозаписи для створення мультимедійних композицій. Щоб отримати більше задоволення від прослуховування, підключіть зовнішні аудіопристрої, такі як динаміки або навушники.

### **Підключення динаміків**

Динаміки з проводовим підключенням можна під'єднати до комп'ютера Chromebox через порт USB або комбіноване гніздо аудіовиходу (навушники) / аудіовходу (мікрофон), а також через пристрій стаціонарного підключення.

Щоб підключити до пристрою безпроводові динаміки, дотримуйтеся інструкцій виробника. Щоб підключити до пристрою динаміки високої чіткості, див. розділ [Підключення пристрою HDMI](#page-13-0)  [на сторінці 8](#page-13-0). Перш ніж під'єднувати динаміки, зменште рівень гучності.

#### **Підключення навушників**

Проводові навушники можна підключити до комбінованого гнізда аудіовиходу (навушники)/ аудіовходу (мікрофон) на комп'ютері Chromebox.

**УВАГА!** Щоб зменшити ризик травмування, перед під'єднанням навушників, навушників-вкладишів або гарнітури слід зменшити гучність. Додаткова інформація з технічної безпеки міститься в документі *Зауваження щодо дотримання законодавства, правил техніки безпеки й охорони довкілля*.

Щоб отримати доступ до цього документа, виконайте наведені нижче дії.

Щоб підключити безпроводові навушники до комп'ютера Chromebox, дотримуйтеся інструкцій виробника.

### **Використання відео**

Комп'ютер Chromebox є потужним відеопристроєм, який дає можливість переглядати потокове відео з улюблених вебсайтів і завантажувати відео та фільми для пізнішого перегляду без підключення до мережі.

Підключіть до одного з відеопортів комп'ютера Chromebox зовнішній монітор, проектор або телевізор. Цей пристрій обладнано портом мультимедійного інтерфейсу високої чіткості зображення (HDMI), через який можна підключити монітор або телевізор високої чіткості зображення, і портом DisplayPort™ для підключення пристрою з підтримкою DisplayPort.

**Е важливо.** Стежте, щоб зовнішній пристрій було підключено відповідним кабелем до відповідного порту комп'ютера Chromebox. Дотримуйтесь інструкції виробника пристрою.

### <span id="page-13-0"></span>**Підключення пристрою HDMI**

Для перегляду відео на телевізорі або моніторі з високою чіткістю зображення підключіть відповідний пристрій, дотримуючись наведених нижче вказівок.

- **ПРИМІТКА.** Щоб підключити пристрій HDMI до комп'ютера Chromebox, знадобиться кабель HDMI, який продається окремо.
	- **1.** Підключіть один кінець кабелю HDMI до комп'ютера Chromebox.

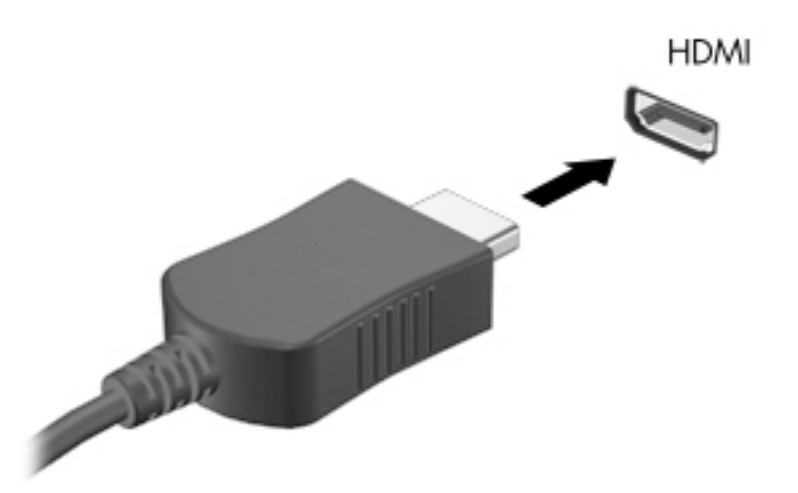

**2.** Під'єднайте інший кінець кабелю до телевізора або монітора з високою чіткістю зображення. Після цього на пристрої відображення з'явиться робочий стіл Chrome.

## **Підключення до бездротової мережі**

### **Увімкнення та вимкнення функції виходу з режиму сну Wake-on на мережевому пристрої LAN (WOL)**

Функція WOL дає змогу ввімкнути пристрій, надіславши повідомлення через локальну мережу.

**ПРИМІТКА.** Функція WOL працює лише в тому випадку, якщо під'єднано кабель LAN. Після перезавантаження системи налаштування функції буде скинуто до параметрів за замовчуванням (WOL увімкнуто).

Щоб змінити налаштування WOL, потрібно запустити відновлення та перейти до режиму розробника. Перш ніж продовжити, збережіть усі важливі файли в хмарному сховищі чи на зовнішньому диску.

### **Увімкнення та вимкнення функції виходу з режиму сну Wakeon на мережевому пристрої LAN (WOL)**

Для ввімкнення чи вимкнення цієї функції виконайте наведені нижче дії.

**ПРИМІТКА.** Зміни, внесені до функції WOL, застосовуються лише за умови, що кабель LAN підключено. Після перезавантаження системи налаштування функції буде скинуто до параметрів за замовчуванням (WOL увімкнуто). Додаткову інформацію та оновлення див. на сторінці <http://www.hp.com/support> після вибору країни. Дотримуйтеся вказівок на екрані, щоб знайти документацію для свого пристрою.

- <span id="page-14-0"></span>**1.** Щоб змінити налаштування WOL, потрібно перейти до режиму розробника. Вказівки щодо переходу в режим розробника на своєму пристрої див. у розділі [http://www.chromium.org/](http://www.chromium.org/chromium-os/developer-information-for-chrome-os-devices) [chromium-os/developer-information-for-chrome-os-devices](http://www.chromium.org/chromium-os/developer-information-for-chrome-os-devices). Процедура ввімкнення та вимкнення функції WOL може змінюватися після оновлення операційної системи.
- **2.** Після переходу до режиму розробника систему буде автоматично перезавантажено, а вам знадобиться ще раз вибрати мову системи та клавіатури й виконати вхід в обліковий запис користувача.
- **3.** Після входу відобразиться робочий стіл Chrome. Щоб увійти в режим консолі, натисніть Ctrl + Alt + F2 або Ctrl + Alt +  $\rightarrow$  .
- **4.** На екрані консолі введіть root і натисніть клавішу Enter.
- **5.** У наступному вікні введіть ethtool-s eth0 WOL d і натисніть клавішу Enter, щоб вимкнути  $\phi$ ункцію WOL. Щоб увімкнути функцію WOL, уведіть ethtool-s eth0 WOL gi натисніть клавішу Enter.
- 6. Щоб повернутися на робочий стіл Chrome, натисніть Ctrl + Alt + F1 або Ctrl + Alt + → .

### **Керування програмами**

Ви можете підвищити продуктивність свого комп'ютера Chromebox і використовувати всі його мультимедійні функції завдяки безкоштовним або платним програмам, які можна завантажити безпосередньо на пристрій.

Щоб знайти та інсталювати програми, відвідайте вебмагазин Chrome. Для користування магазином потрібен обліковий запис Google®. Крім того, у магазині зберігається список усіх інстальованих програм, включаючи видалені. Завдяки цьому ви завжди зможете відновити всі програми в разі форматування операційної системи. Програми оновлюються автоматично. Це гарантує, що ви завжди зможете користуватися їх останніми версіями.

- Щоб відкрити інстальовану програму, торкніться піктограми панелі запуску та виберіть програму зі списку або виберіть піктограму потрібної програми зі списку на полиці, прикріпленій до нижньої частини екрана.
- Щоб закріпити чи відкріпити програму від нижньої частини екрана, торкніться піктограми панелі запуску та виберіть потрібну програму. Натисніть правою кнопкою програму та виберіть **Прикріпити до полиці**. Щоб відкріпити програму, натисніть її правою кнопкою та виберіть **Відкріпити**.
- Щоб видалити програму, торкніться піктограми панелі запуску та виберіть відповідну програму. Натисніть правою кнопкою програму та виберіть **Видалити з Chrome**.

Додаткові відомості про керування програмами див. у розділі [https://support.google.com/](https://support.google.com/chrome_webstore/answer/1053346?hl=en) [chrome\\_webstore/answer/1053346?hl=en](https://support.google.com/chrome_webstore/answer/1053346?hl=en).

# <span id="page-15-0"></span>**3 Захист комп'ютера Chromebox й інформації**

Безпека пристрою надзвичайно важлива для забезпечення конфіденційності, недоторканності та доступності інформації. Стандартні захисні рішення та інше програмне забезпечення від сторонніх виробників допоможуть вам захистити пристрій від різноманітних небезпек: вірусів, хробаків та інших типів зловмисних програм.

Якщо ви виконаєте вхід у Chrome та ввімкнете синхронізацію, Chrome забезпечить захист інформації, зашифрувавши синхронізовані паролі за допомогою відомостей облікового запису Google. Крім того, ви можете зашифрувати всі синхронізовані дані за допомогою парольної фрази. Ця фраза зберігається на вашому пристрої та не надсилається в Google. Докладніші відомості про синхронізацію даних можна отримати на вебсайті<https://support.google.com/chrome/answer/1181035?hl=en>.

**ВАЖЛИВО.** Деякі функції безпеки, описані в цьому розділі, можуть бути недоступні на вашому пристрої.

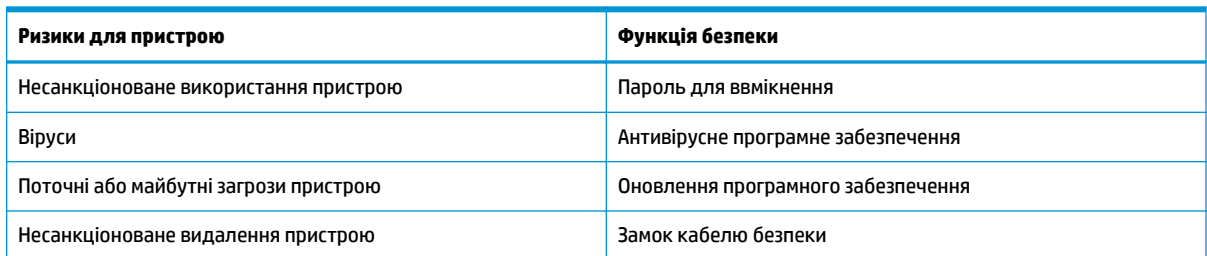

#### **Таблиця 3-1 Параметри безпеки комп'ютера Chromebox**

## **Захист бездротової мережі**

Здійснюючи налаштування бездротової мережі, завжди активуйте функції безпеки.

## **Резервне копіювання програмного забезпечення та даних**

Усі програми оновлюються автоматично, а у вебмагазині Chrome зберігаються записи про їх завантаження та придбання. Google також автоматично зберігає останні синхронізовані налаштування. У разі відновлення свого пристрою ви можете ввійти в обліковий запис Google та автоматично завантажити всі налаштування, вподобання та програми.

Компанія HP рекомендує зберігати важливі документи та файли на USB-накопичувачі, картці пам'яті, зовнішньому жорсткому диску чи в сховищі Google Cloud™. Щоб у будь-який час зберегти файли в хмарному сховищі, виберіть Google Drive в якості місця для збереження файлів.

### **Відновлення комп'ютера Chromebox**

Якщо ви хочете передати свій комп'ютер Chromebox іншому користувачу, скинути права власника чи усунуті будь-які проблеми з профілем облікового запису, видаліть усі дані користувача, що зберігаються в локальному сховищі, скинувши налаштування пристрою.

- <span id="page-16-0"></span>**В ПРИМІТКА.** У разі скидання всі дані, що зберігаються на пристрої, включно з дозволами, налаштуваннями та файлами користувачів у всіх облікових записах, буде видалено. Скидання налаштувань не впливає на ваші облікові записи та будь-яку інформацію, синхронізовану з ними.
	- **1.** Натисніть на область стану в нижньому правому куті.
	- **2.** Виберіть **Налаштування**, а потім виберіть **Додаткові налаштування**.
	- **3.** Знайдіть розділ Powerwash та натисніть **Powerwash**.
	- **4.** Після відкриття діалогового вікна натисніть кнопку **Перезавантажити**.

Додаткові відомості про скидання налаштувань див. у розділі [https://support.google.com/](https://support.google.com/chromebook/answer/183084) [chromebook/answer/183084](https://support.google.com/chromebook/answer/183084).

# **Використання додаткового кабелю безпеки**

Замок кабелю безпеки (можна придбати окремо) слугує стримуючим засобом, проте він не завжди може захистити пристрій від неналежного використання чи крадіжки. Кабелі безпеки — це лише один із заходів, які слід вживати для підвищення рівня безпеки та захисту від крадіжки.

Гніздо кабелю безпеки на комп'ютері Chromebox може дещо відрізнятися від зображеного на ілюстрації в цьому розділі. Щоб дізнатися, де саме на пристрої розміщено гніздо кабелю безпеки, див. розділ [Ознайомлення з комп'ютером Chromebox](#page-6-0) на сторінці 1.

- **1.** Зробіть петлю із замка кабелю безпеки навколо потрібного об'єкта.
- **2.** Вставте ключ **(1)** у замок кабелю безпеки **(2)**.
- **3.** Вставте замок кабелю в гніздо кабелю безпеки на пристрої **(3)**, після чого закрийте замок кабелю за допомогою ключа.

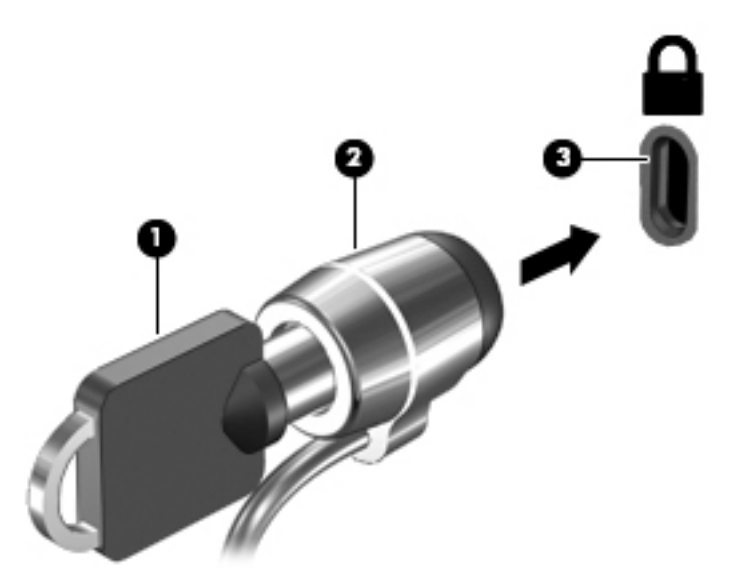

**4.** Запишіть цю інформацію та зберігайте її в безпечному місці.

# <span id="page-17-0"></span>**4 Друк**

Виконувати друк за допомогою пристрою можна кількома способами.

- Друк за допомогою рішення для друку Google® Chrome™ inOS.
- Друк із Google Chrome за допомогою програми HP Print for Chrome.
- **<sup>2</sup> ПРИМІТКА.** Якщо використовується програма HP Print for Chrome, неможливо зареєструвати принтер у рішенні для друку Google Chrome inOS.

## **Друк за допомогою рішень для друку Google Chrome inOS**

Комп'ютери Chromebox постачаються з попередньо встановленим рішенням для друку Google Chrome inOS. Воно автоматично підтримує принтери HP, вироблені в 2017 році та пізніше. Додаткову інформацію див. на вебсайті Google Chrome.

- **1.** Перейдіть за посиланням<https://support.google.com/chrome>.
- **2.** Виберіть піктограму пошуку, уведіть налаштування принтера, а потім виберіть **Налаштувати принтер**.
	- **ПРИМІТКА.** Не натискайте клавішу Enter.
- **3.** Дотримуйтеся вказівок на екрані.

## **Друк із Google Chrome**

Для альтернативного способу друку в Google Chrome OS скористайтеся програмою HP Print for Chrome. Інсталювати цю програму можна з інтернет-магазину Chrome. Додаткову інформацію див. на веб-сайті компанії HP.

- **1.** Перейдіть за посиланням<http://www.hp.com/support>.
- **2.** Угорі праворуч сторінки натисніть піктограму пошуку, введіть Печать с помощью приложения HP Print for Chrome (Друк за допомогою програми HP Print for Chrome) і натисніть клавішу enter.
- **3.** Дотримуйтеся вказівок на екрані.

# <span id="page-18-0"></span>**5 Додаткові ресурси HP**

У наведеній нижче таблиці ви знайдете відомості про ресурси з описом продукту, практичними порадами й інструкціями та іншою корисною інформацією.

#### **Таблиця 5-1 Додаткові відомості**

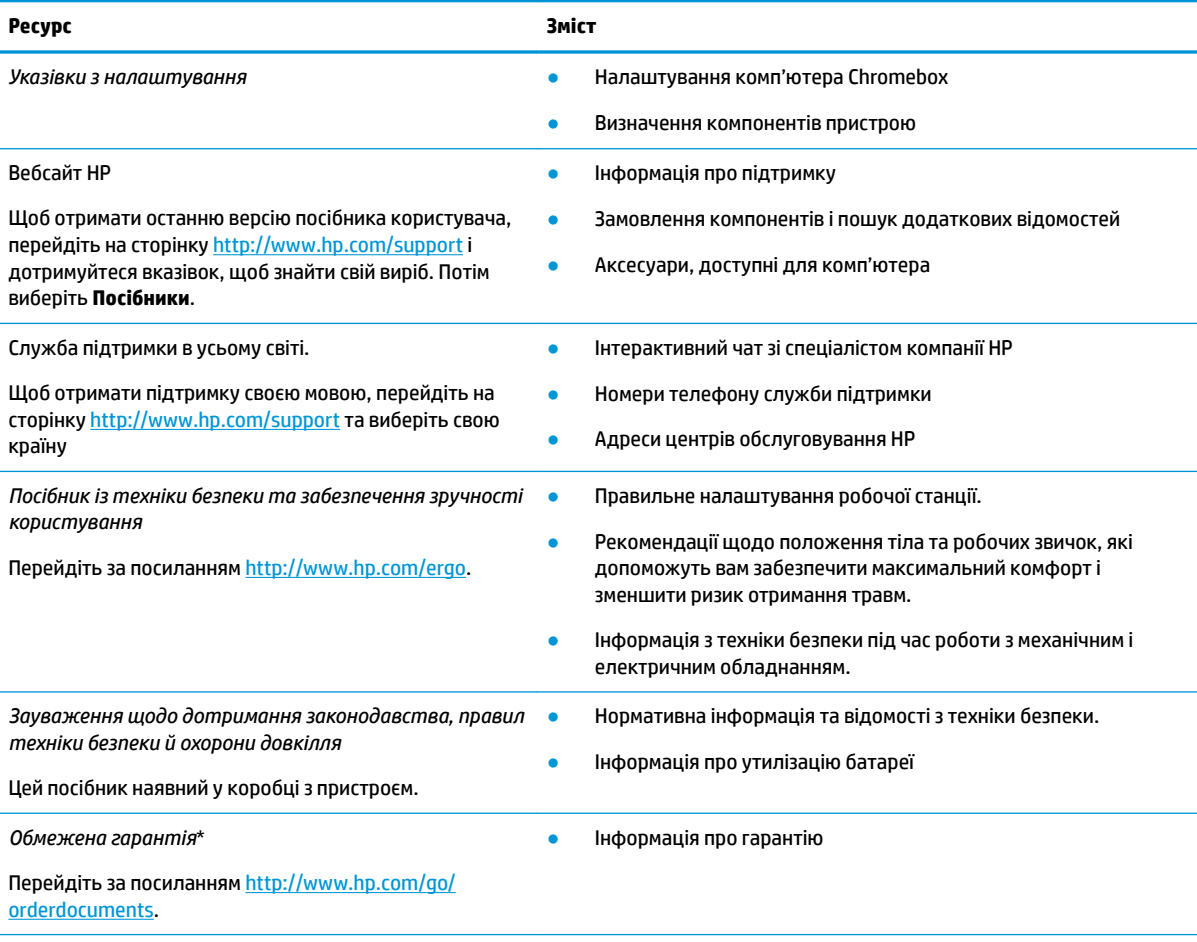

\* Текст обмеженої гарантії HP на виріб можна знайти в посібниках користувача на комп'ютері чи на компакт- або DVD-диску (чи обидва варіанти), який входить у комплект постачання. У деяких країнах і регіонах до комплекту постачання може входити друкована версія обмеженої гарантії HP. У деяких країнах і регіонах, де друкована версія гарантії не надається, можна замовити друкований примірник на сторінці<http://www.hp.com/go/orderdocuments>. Якщо виріб придбано в Азійсько-Тихоокеанському регіоні, до компанії HP можна написати на адресу: POD, PO Box 161, Kitchener Road Post Office, Singapore 912006. Вкажіть назву продукту, своє ім'я, номер телефону та поштову адресу.

# <span id="page-19-0"></span>**6 Електростатичний розряд**

Електростатичний розряд — це вивільнення статичної електричної енергії під час контакту двох об'єктів, наприклад ураження, яке можна отримати, ідучи по килиму й узявшись за металеву дверну ручку.

Розряд статичного струму від пальців або інших електростатичних провідників може пошкодити електронні компоненти.

<u><sup>12</sup>2</u>° ВАЖЛИВО. ⊔Цоб зменшити ризик пошкодження комп'ютера Chromebox, пристрою для читання дисків або втрати даних, перегляньте наведені нижче застереження.

- Якщо в інструкціях із видалення чи встановлення вказано відключити комп'ютер Chromebox від джерела струму, спочатку переконайтеся, що його належно заземлено.
- До встановлення тримайте компоненти в спеціальних контейнерах, що захищають від електростатичного розряду.
- Уникайте дотику до контактів, дротів і мікросхем. Якомога менше торкайтесь електронних компонентів.
- Використовуйте ненамагнічені інструменти.
- Перш ніж розпочати роботу з компонентами, зніміть статичний заряд, торкнувшись нефарбованої металевої поверхні.
- Вийняті компоненти зберігайте в контейнерах, захищених від електростатики.

# <span id="page-20-0"></span>**7 Спеціальні можливості**

Мета компанії HP — розробляти, виготовляти та продавати продукти, а також надавати послуги й інформацію, якими зможе скористатися будь-хто, незалежно від місця розташування, як окремо, так і в складі відповідних спеціальних засобів (пристроїв або програм) сторонніх розробників.

## **HP та спеціальні можливості**

HP цінить різноманіття, інклюзивність і високу якість робочого та особистого життя, тому це впливає на все, що робить наша компанія. HP прагне створити інклюзивне середовище, яке поєднує людей з усього світу за допомогою технологій.

### **Пошук технологічних засобів, що відповідають вашим потребам**

Технології допомагають людям повністю реалізувати свій потенціал. Спеціальні засоби усувають перешкоди та дають змогу вільно почувати себе вдома, на роботі й у суспільстві. Вони допомагають повною мірою використовувати й розширювати функціональні можливості обладнання електронних та інформаційних технологій.

Додаткову інформацію див. у розділі [Пошук ефективних спеціальних засобів на сторінці 16.](#page-21-0)

### **Зобов'язання HP**

Компанія HP прагне створювати продукти й послуги, доступні для людей з обмеженими можливостями. Ми працюємо над тим, щоб забезпечити рівні можливості, і це допомагає нам зробити технології доступними для всіх.

Мета HP — розробляти, виготовляти та випускати на ринок продукти й послуги, якими можуть ефективно користуватись усі, зокрема люди з обмеженими можливостями, за допомогою допоміжних пристроїв або без них.

Щоб досягти цього, ми створили Політику спеціальних можливостей, де описано сім найважливіших пунктів, на які орієнтується компанія у своїй роботі. Усі керівники й працівники НР мають підтримувати описані нижче цілі та дотримуватися процедур їх упровадження відповідно до своїх ролей і обов'язків.

- Підвищити в компанії HP рівень обізнаності про проблеми людей з обмеженими можливостями та надати працівникам знання, необхідні для розробки, виробництва, випуску на ринок і надання доступних продуктів та послуг.
- Розробити вказівки щодо спеціальних можливостей продуктів і послуг та зобов'язати групи з розробки продуктів упроваджувати ці вказівки, якщо це є конкурентоспроможним і можливим із технічної та економічної точки зору.
- Залучати людей з обмеженими можливостями до створення вказівок щодо спеціальних можливостей, а також до розробки та тестування продуктів і послуг.
- Розробляти документи з підтримкою спеціальних можливостей і надавати інформацію про продукти та послуги HP користувачам у доступній формі.
- Налагоджувати зв'язки з провідними постачальниками спеціальних засобів і рішень.
- <span id="page-21-0"></span>Підтримувати внутрішні й зовнішні дослідження та розробки з метою розвитку спеціальних засобів, що використовуються в продуктах і послугах HP.
- Підтримувати й оновлювати галузеві стандарти та вказівки щодо спеціальних можливостей.

### **Міжнародна асоціація експертів зі спеціальних можливостей (IAAP)**

Міжнародна асоціація експертів зі спеціальних можливостей (International Association of Accessibility Professionals, IAAP) — це некомерційна асоціація, орієнтована на підвищення обізнаності про спеціальні можливості шляхом налагодження зв'язків, навчання та сертифікації. Мета цієї організації — допомогти експертам у галузі спеціальних можливостей досягти кар'єрних успіхів і дати підприємствам можливість ефективніше інтегрувати спеціальні можливості у свої продукти та інфраструктуру.

Компанія HP є засновником IAAP. Разом з іншими організаціями ми намагаємося привернути увагу якомога більшої кількості людей до спеціальних можливостей. Це зобов'язання допомагає HP досягти поставленої мети — розробляти, виготовляти та випускати на ринок продукти й послуги, якими можуть ефективно користуватися люди з обмеженими можливостями.

IAAP допомагає звичайним людям, студентам і організаціям по всьому світу обмінюватися знанням. Якщо ви бажаєте отримати додаткову інформацію, приєднатися до онлайн-спільноти, підписатися на новини та дізнатися про умови вступу до організації, перейдіть за посиланням <http://www.accessibilityassociation.org>.

### **Пошук ефективних спеціальних засобів**

Усі, зокрема люди з обмеженими можливостями та люди похилого віку, повинні мати можливість спілкуватися, виражати себе й обмінюватись інформацією зі світом за допомогою сучасних технологій. HP прагне підвищити рівень обізнаності про спеціальні можливості як усередині компанії, так і серед своїх клієнтів та партнерів.

Різноманітні спеціальні засоби, наприклад великі шрифти, які легко читати, функція розпізнавання голосу, яка дає змогу керувати пристроєм за допомогою голосу, а також інші засоби, що допомагають у певних ситуаціях, полегшують користування продуктами HP. Як вибрати те, що підходить саме вам?

#### **Оцінка потреб**

Технології допомагають людині повністю реалізувати свій потенціал. Спеціальні засоби усувають перешкоди та дають змогу вільно почувати себе вдома, на роботі й у суспільстві. Спеціальні засоби (СЗ) допомагають повною мірою використовувати й розширювати функціональні можливості обладнання електронних та інформаційних технологій.

Вам доступний великий асортимент пристроїв, у яких використовуються СЗ. За допомогою спеціальної оцінки ви зможете порівняти різні продукти, знайти потрібну інформацію та вибрати найкраще рішення для себе. Фахівці з оцінювання потреб в СЗ раніше працювали в багатьох галузях: це ліцензовані або сертифіковані фізіотерапевти, експерти з реабілітації, мовленнєвих порушень тощо. Інші фахівці також можуть надати корисну інформацію, навіть якщо не мають ліцензій або сертифікатів. Щоб перевірити, чи підходить вам фахівець, запитайте його про досвід, навички та вартість послуг.

#### **Спеціальні можливості на пристроях HP**

За наведеними нижче посиланнями міститься інформація про спеціальні можливості та допоміжні засоби (за наявності) у різних виробах HP. Ці ресурси допоможуть вам вибрати конкретні спеціальні засоби та вироби, що найбільше вам підходять.

- **[HP Elite x3 спеціальні можливості \(Windows 10 Mobile\)](http://support.hp.com/us-en/document/c05227029)**
- [Комп'ютери HP спеціальні можливості у Windows 7](http://support.hp.com/us-en/document/c03543992)
- <span id="page-22-0"></span>● [Комп'ютери HP — спеціальні можливості у Windows 8](http://support.hp.com/us-en/document/c03672465)
- [Комп'ютери HP спеціальні можливості у Windows 10](http://support.hp.com/us-en/document/c04763942)
- [Планшети HP Slate 7 увімкнення спеціальних можливостей на планшеті HP \(Android 4.1/Jelly](http://support.hp.com/us-en/document/c03678316) [Bean\)](http://support.hp.com/us-en/document/c03678316)
- [Комп'ютери HP SlateBook увімкнення спеціальних можливостей \(Android 4.3, 4.2/Jelly Bean\)](http://support.hp.com/us-en/document/c03790408)
- [Комп'ютери HP Chromebook увімкнення спеціальних можливостей на HP Chromebook або](https://support.google.com/chromebook/answer/177893?hl=en&ref_topic=9016892) [Chromebox \(ОС Chrome\)](https://support.google.com/chromebook/answer/177893?hl=en&ref_topic=9016892)
- [Магазин HP периферійні пристрої для продуктів HP](http://store.hp.com/us/en/ContentView?eSpotName=Accessories&storeId=10151&langId=-1&catalogId=10051)

Щоб дізнатися більше про спеціальні можливості вашого пристрою HP, див. [Зв'язок зі службою](#page-24-0) [підтримки на сторінці 19](#page-24-0).

Посилання на сайти сторонніх партнерів і постачальників, які можуть надавати додаткову допомогу.

- [Відомості про спеціальні можливості продуктів Microsoft \(Windows 7, Windows 8, Windows 10,](http://www.microsoft.com/enable) Microsoft Office)
- [Відомості про спеціальні можливості продуктів Google \(Android, Chrome, Google Apps\)](https://www.google.com/accessibility/)
- [Спеціальні засоби, відсортовані за типом порушення](http://www8.hp.com/us/en/hp-information/accessibility-aging/at-product-impairment.html)
- [Галузева асоціація розробників спеціальних засобів \(Assistive Technology Industry Association, ATIA\)](http://www.atia.org/)

### **Стандарти та законодавство**

Законодавчі органи країн в усьому світі створюють акти, що мають на меті поліпшити доступ людей з обмеженими можливостями до продуктів і послуг. Ці законодавчі акти історично стосуються телекомунікаційних продуктів і послуг, ПК та принтерів із певними функціями комунікації й відтворення відео, пов'язаної з ними документації користувача, а також служб підтримки.

### **Стандарти**

Рада зі спеціальних засобів США (US Access Board) розробила Розділ 508 до стандартів Положень щодо державних закупівель (Federal Acquisition Regulation, FAR), щоб дати змогу людям із фізичними й когнітивними вадами, а також обмеженими можливостями органів чуття отримати доступ до інформації та використовувати інформаційно-комунікаційні технології (ІКТ).

Ці стандарти містять технічні критерії для різних типів технологій, а також вимоги щодо продуктивності, що стосуються функціональних можливостей відповідних продуктів. Певні критерії стосуються програмного забезпечення й операційних систем, інформації та програм в Інтернеті, комп'ютерів, телекомунікаційних продуктів, відео- й медіафайлів, а також автономних закритих продуктів.

#### **Мандат 376 — EN 301 549**

Європейський Союз розробив стандарт EN 301 549 у складі Мандата 376 як набір онлайн-інструментів для державних закупівель продуктів у секторі інформаційно-комунікаційних технологій. У стандарті визначено вимоги щодо доступності продуктів і послуг у секторі інформаційно-комунікаційних технологій, а також описано процедури тестування та методології оцінки відповідності кожній вимозі.

#### **Керівництво із забезпечення доступності веб-вмісту (WCAG)**

Керівництво із забезпечення доступності веб-вмісту (Web Content Accessibility Guidelines, WCAG) від Ініціативи поліпшення веб-доступу W3C (Web Accessibility Initiative, WAI) допомагає веб-дизайнерам і <span id="page-23-0"></span>розробникам створювати сайти, які краще відповідають потребам людей з обмеженими можливостями та людей похилого віку.

У WCAG поняття доступності застосовується до всієї низки веб-вмісту (текст, зображення, аудіо та відео) і програм в Інтернеті. Відповідність вимогам WCAG можна легко встановити. Положення документа зрозумілі й прості у використанні та залишають веб-розробникам простір для впровадження інновацій. WCAG 2.0 також схвалено як [ISO/IEC 40500:2012](http://www.iso.org/iso/iso_catalogue/catalogue_tc/catalogue_detail.htm?csnumber=58625/).

У WCAG докладно розглядаються проблеми доступу до Інтернету, з якими стикаються люди з візуальними, слуховими, фізичними, когнітивними та неврологічними вадами, а також люди похилого віку з відповідними потребами. WCAG 2.0 містить опис характеристик доступного вмісту.

- **Сприйнятливість** (наприклад, наведення текстових описів для зображень, розшифровок для аудіо, забезпечення високої адаптивності та налаштування кольорового контрасту).
- **Керованість** (забезпечення доступу за допомогою клавіатури, налаштування кольорового контрасту, часу введення, запобігання умовам, що спричиняють приступи, а також підтримка навігаційних функцій).
- **Зрозумілість** (вирішення проблем із читабельністю та прогнозованим введенням тексту, допомога під час введення).
- **Надійність** (вирішення проблем із сумісністю за допомогою спеціальних засобів).

### **Законодавство та нормативні акти**

Питання доступності інформаційних технологій та інформації набуває все більшого законодавчого значення. Нижче наведено посилання на основні законодавчі акти, правила та стандарти.

- [Сполучені Штати Америки](http://www8.hp.com/us/en/hp-information/accessibility-aging/legislation-regulation.html#united-states)
- **[Канада](http://www8.hp.com/us/en/hp-information/accessibility-aging/legislation-regulation.html#canada)**
- **[Європа](http://www8.hp.com/us/en/hp-information/accessibility-aging/legislation-regulation.html#europe)**
- **[Австралія](http://www8.hp.com/us/en/hp-information/accessibility-aging/legislation-regulation.html#australia)**
- [У світі](http://www8.hp.com/us/en/hp-information/accessibility-aging/legislation-regulation.html#worldwide)

### **Корисні ресурси та посилання з інформацією про доступність**

Ці організації, установи та ресурси можуть мати інформацію щодо вад здоров'я й обмежень, пов'язаних із віком.

**ПРИМІТКА.** Це не повний список. Ці організації наведено лише для довідки. Компанія HP не відповідальна за інформацію або контакти, які ви можете знайти в Інтернеті. Згадування на цій сторінці не означає підтримку з боку HP.

### **Організації**

Перераховані нижче організації, як і багато інших, надають інформацію про вади здоров'я й обмеження, пов'язані з віком.

- Американська асоціація людей з обмеженими можливостями (American Association of People with Disabilities, AAPD)
- Асоціація програм із розробки спеціальних засобів (Association of Assistive Technology Act Programs, ATAP)
- Американська асоціація людей із вадами слуху (Hearing Loss Association of America, HLAA)
- <span id="page-24-0"></span>Центр з інформаційно-технічної допомоги та навчання (Information Technology Technical Assistance and Training Center, ITTATC)
- **Lighthouse International**
- Національна асоціація глухих (National Association of the Deaf)
- Національна федерація сліпих (National Federation of the Blind)
- Товариство з надання реабілітаційних послуг і спеціальних засобів Північної Америки (Rehabilitation Engineering & Assistive Technology Society of North America, RESNA)
- Корпорація з надання телекомунікаційних послуг для людей, що не чують, і людей із вадами слуху (Telecommunications for the Deaf and Hard of Hearing, Inc., TDI)
- Ініціатива з поліпшення веб-доступу W3C (W3C Web Accessibility Initiative, WAI)

### **Навчальні заклади**

Багато навчальних закладів, зокрема наведені нижче, надають інформацію про вади здоров'я й обмеження, пов'язані з віком.

- Університет штату Каліфорнія, Нортрідж, Центр із питань обмежених можливостей (California State University, Northridge, CSUN)
- Університет Вісконсину в Медісоні, Trace Center
- Університет штату Міннесота, програма з поширення доступності комп'ютерних технологій

### **Інші ресурси**

Багато ресурсів, зокрема наведені нижче, надають інформацію про вади здоров'я й обмеження, пов'язані з віком.

- Програма надання технічної допомоги відповідно до Закону про захист прав громадян США з обмеженими можливостями (Americans with Disabilities Act, ADA)
- Мережа ILO Global Business and Disability Network
- **EnableMart**
- Європейський форум із питань обмежених можливостей (European Disability Forum)
- Мережа Job Accommodation Network
- Microsoft Enable

### **Посилання HP**

Наведені нижче посилання на ресурси HP містять інформацію щодо вад здоров'я й обмежень, пов'язаних із віком.

[Наша онлайн-форма для звернення](https://h41268.www4.hp.com/live/index.aspx?qid=11387)

[Посібник із техніки безпеки та забезпечення зручності користування HP](http://www8.hp.com/us/en/hp-information/ergo/index.html)

[Продажі HP в державному секторі](https://government.hp.com/)

## **Зв'язок зі службою підтримки**

Компанія HP пропонує клієнтам з обмеженими можливостями технічну підтримку та допомогу у використанні спеціальних можливостей.

### **ПРИМІТКА.** Підтримка доступна лише англійською мовою.

- Клієнтам, у яких виникли запитання щодо технічної підтримки або спеціальних можливостей продуктів HP, але вони мають вади слуху чи не чують:
	- звертайтеся за номером (877) 656-7058 із понеділка по п'ятницю з 06:00 до 21:00 за північноамериканським гірським часом за допомогою пристрою TRS/VRS/WebCapTel.
- Клієнтам з іншими обмеженими можливостями та клієнтам похилого віку, які мають питання щодо технічної підтримки або спеціальних можливостей продуктів HP:
	- звертайтеся за номером (888) 259-5707 із понеділка по п'ятницю з 06:00 до 21:00 за північноамериканським гірським часом;
	- заповніть [контактну форму для людей з обмеженими можливостями та людей похилого віку](https://h41268.www4.hp.com/live/index.aspx?qid=11387).

# <span id="page-26-0"></span>**Покажчик**

### **А**

аудіо [7](#page-12-0) динаміки [7](#page-12-0) навушники [7](#page-12-0)

#### **В**

відео, використання [7](#page-12-0)

### **Д**

динаміки підключення [7](#page-12-0) друк [12](#page-17-0)

### **Е**

електростатичний розряд [14](#page-19-0)

### **З**

звук. *Див.* аудіо

### **К**

компоненти задня панель [3](#page-8-0) нижня панель [4](#page-9-0) передня панель [1](#page-6-0) права панель [1](#page-6-0)

### **М**

Міжнародна асоціація експертів зі спеціальних можливостей [16](#page-21-0)

#### **Н**

навушники, підключення [7](#page-12-0) назва продукту та номер, комп'ютер Chromebox [5](#page-10-0) нормативна інформація ярлик з нормативною інформацією [5](#page-10-0) ярлики сертифікації безпроводового обладнання [5](#page-10-0)

### **О**

оцінка потреб у спеціальних можливостях [16](#page-21-0)

#### **П**

підключення до бездротової мережі [8](#page-13-0), [9](#page-14-0) підтримка [13](#page-18-0) подорожування з комп'ютером Chromebox [5](#page-10-0) Політика компанії HP з надання спеціальних засобів [15](#page-20-0) пристрій Bluetooth [8](#page-13-0), [9](#page-14-0) Пристрій WLAN [5](#page-10-0)

### **Р**

ресурси, спеціальні можливості [18](#page-23-0)

### **С**

сервісні ярлики, розташування [5](#page-10-0) серійний номер, комп'ютер Chromebox [5](#page-10-0) СЗ (спеціальні засоби) мета [15](#page-20-0) пошук [16](#page-21-0) служба підтримки, спеціальні можливості [19](#page-24-0) спеціальні засоби (СЗ) мета [15](#page-20-0) пошук [16](#page-21-0) спеціальні можливості [15](#page-20-0) Стандарти з надання спеціальних можливостей згідно з Розділом 508 [17](#page-22-0) стандарти та законодавство, спеціальні можливості [17](#page-22-0)

### **Я**

ярлик Bluetooth [5](#page-10-0) ярлик WLAN [5](#page-10-0) ярлики Bluetooth [5](#page-10-0) WLAN [5](#page-10-0) нормативні [5](#page-10-0) сервісні [5](#page-10-0) серійний номер [5](#page-10-0) сертифікація безпроводового обладнання [5](#page-10-0)

ярлик сертифікації безпроводового обладнання [5](#page-10-0)